## **POLAR WALKTHROUGH**

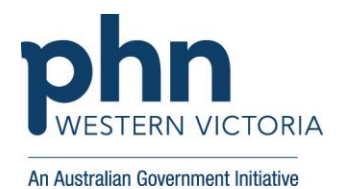

## **View patients aged 75 and over with existing chronic conditions**

This activity guides practices to identify patients based on the number of chronic co-morbidities they have.

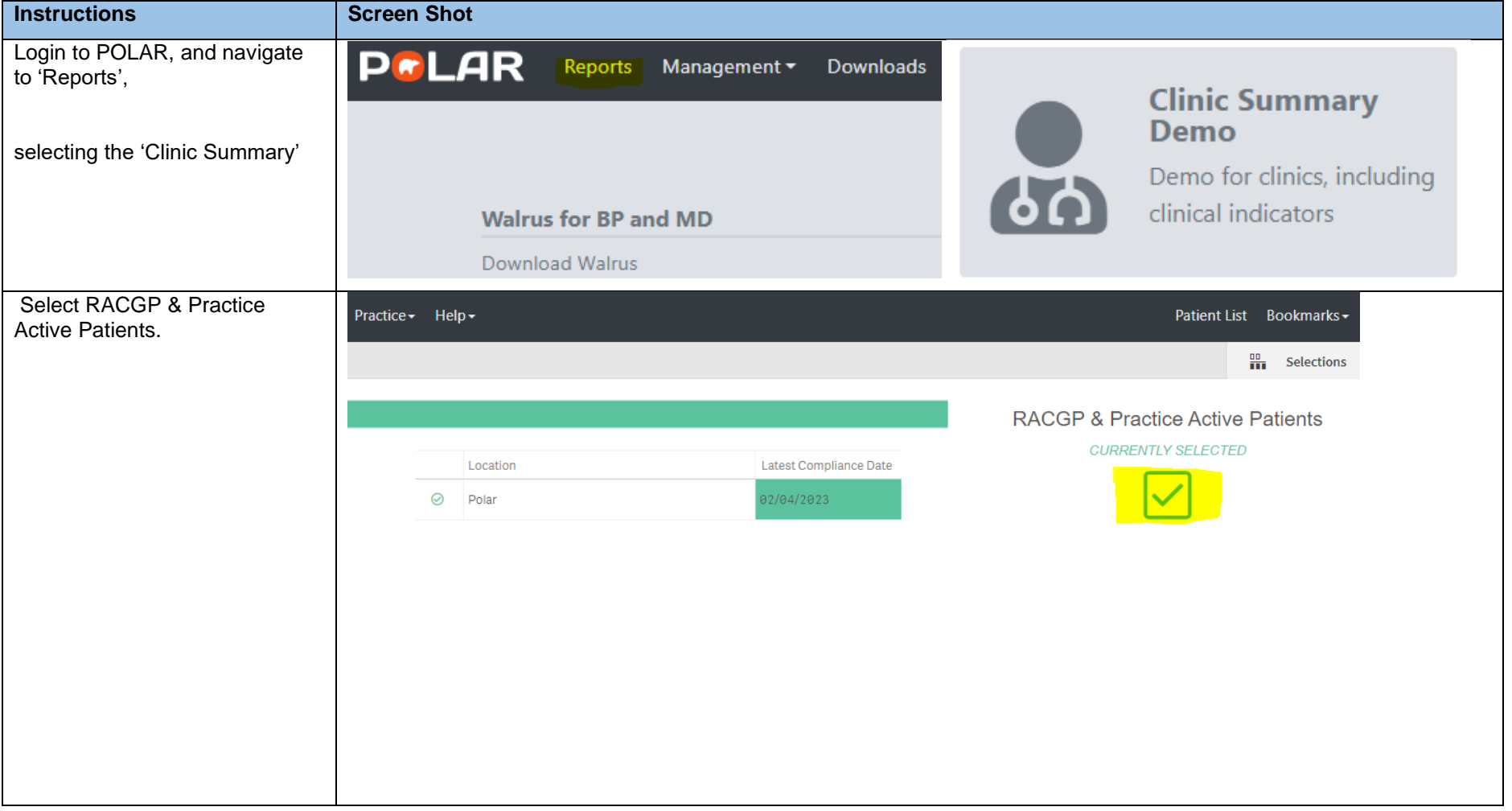

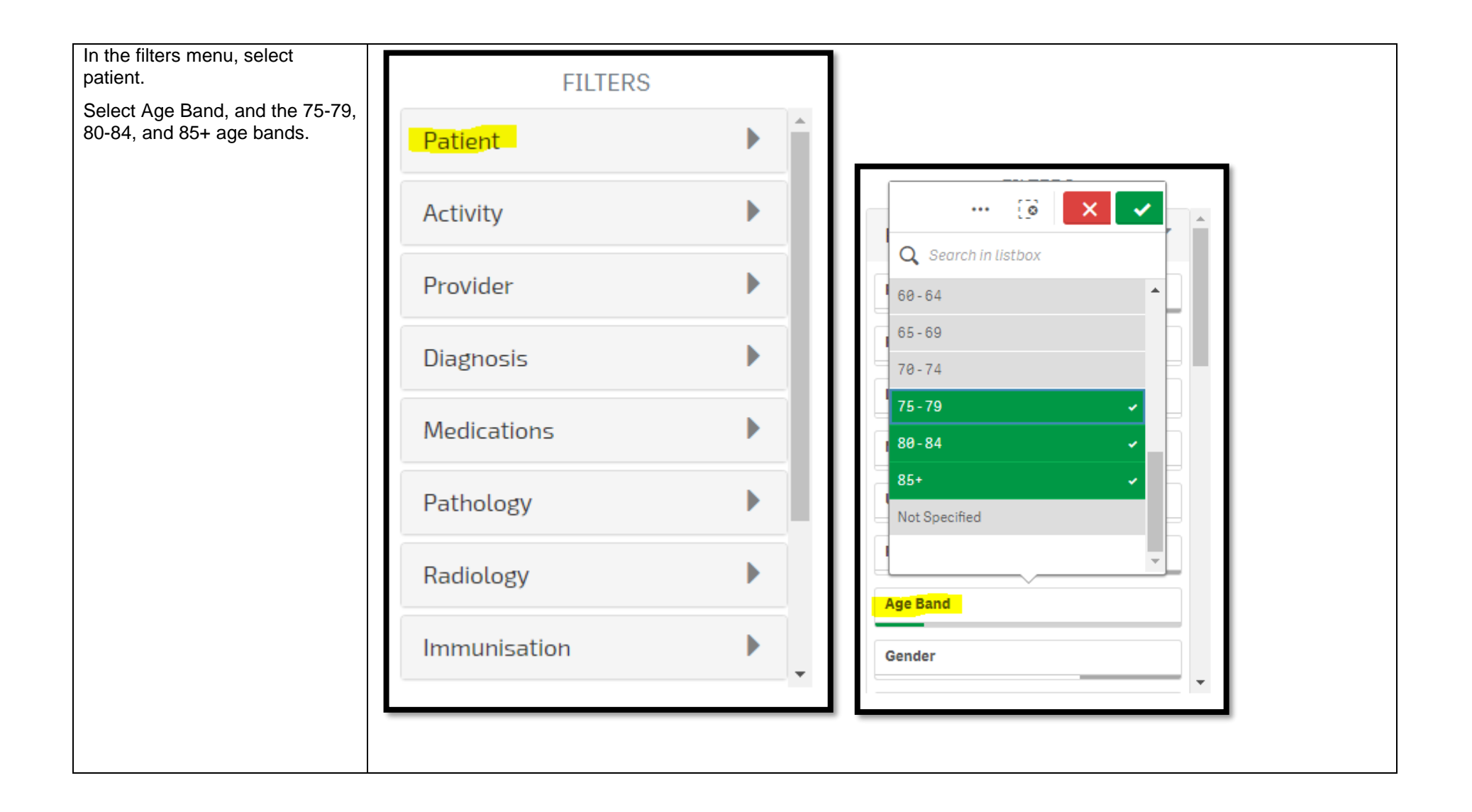

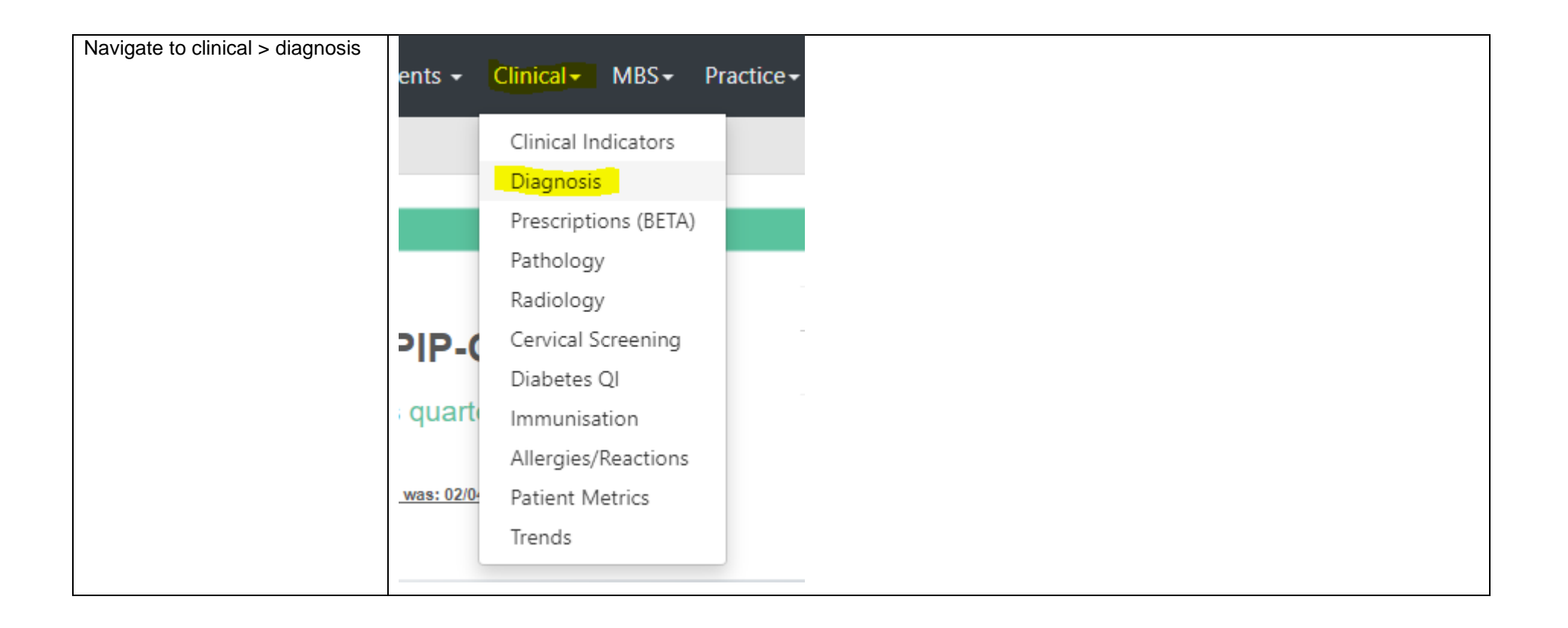

## Using the Diagnosis Grouping

section ( Diagnosis Grouping ) there are a few ways of selecting diagnoses.

The first option is to use diagnosis grouping ( DIAGNOSIS GROUPING (click here to search) ). Click on diagnosis grouping and search diagnosis categories such as:

- Diabetes
- Respiratory
- Cardiovascular
- Musculoskeletal
- Mental Health

When you find each diagnosis, click on it to select. It will then turn green.

Click the green tick in the top right hand corner.

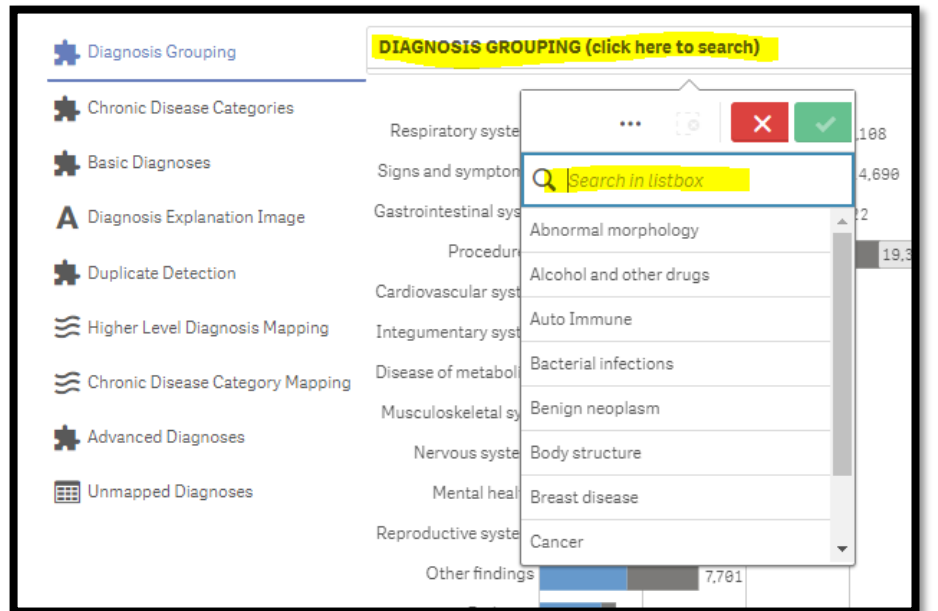

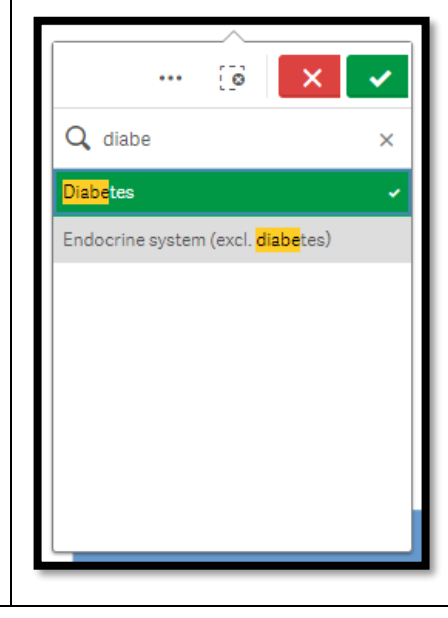

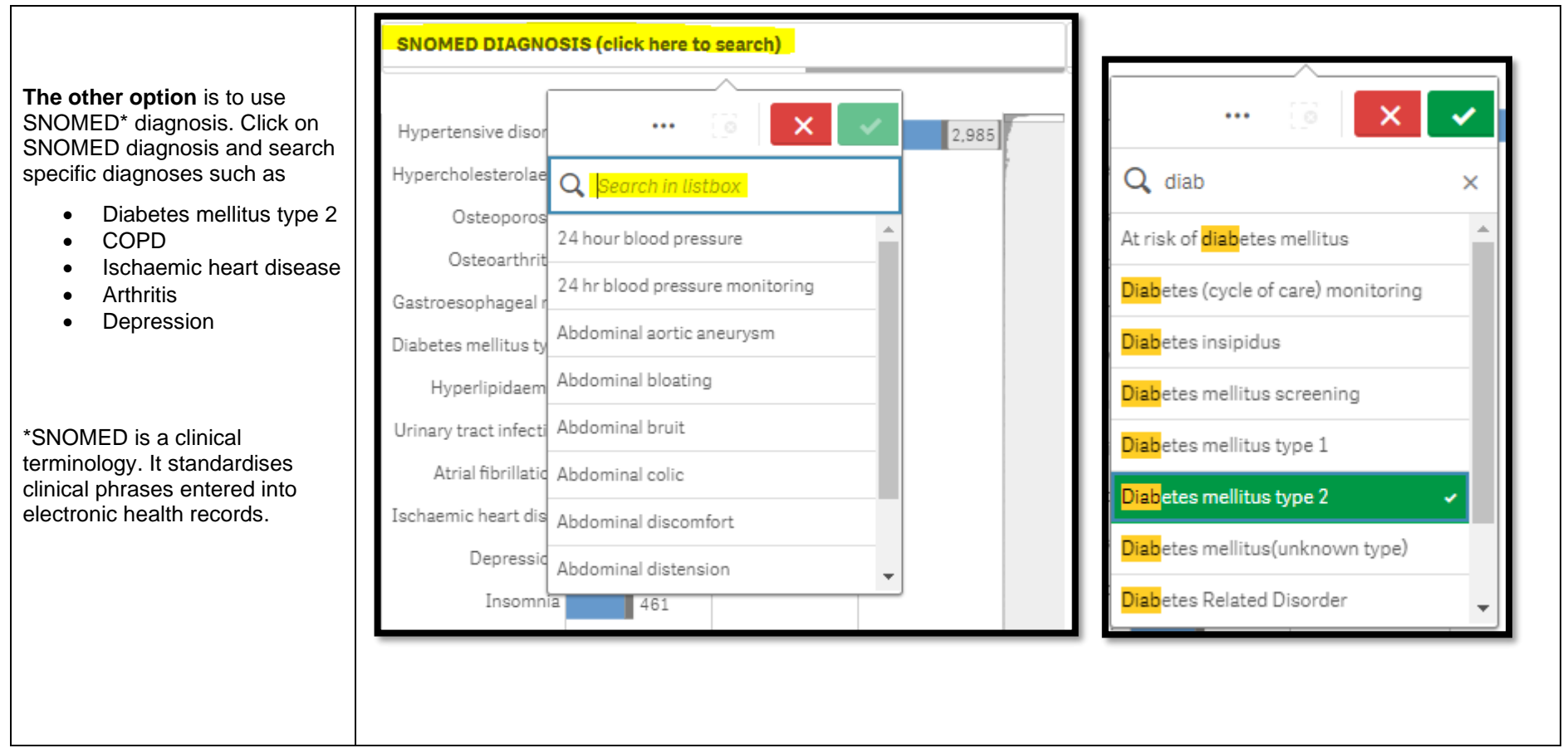

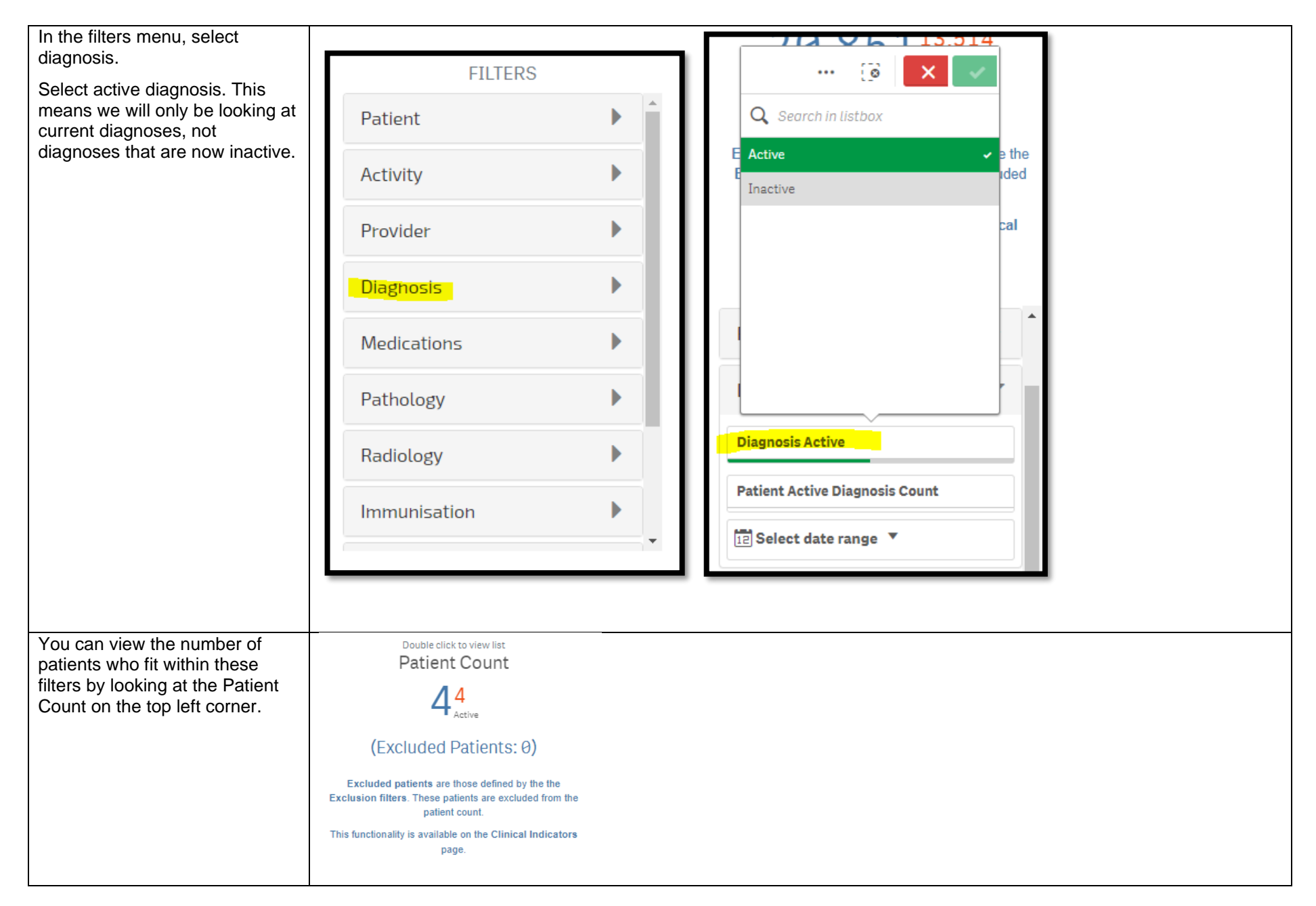

*Last updated: 7/2/2024*

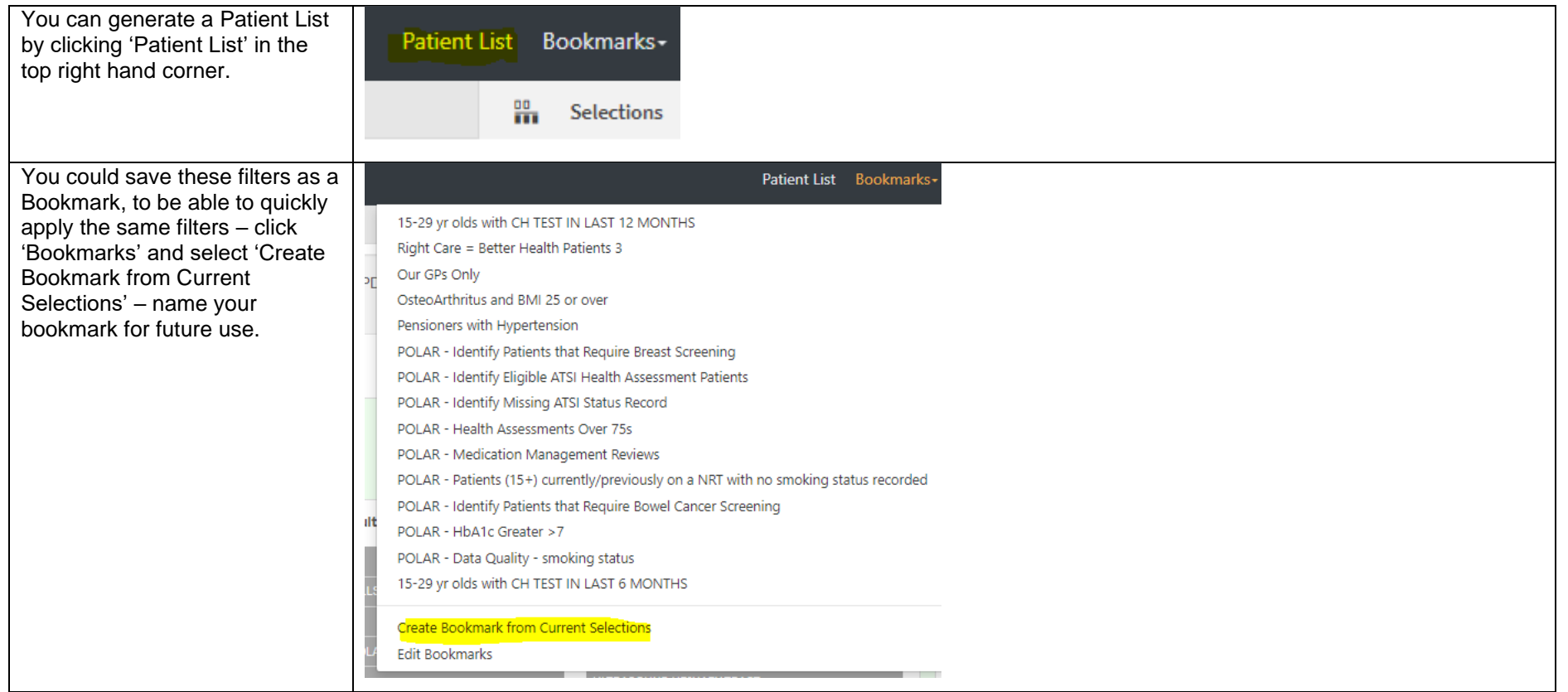